# X.25 PVC's configureren  $\overline{\phantom{a}}$

### Inhoud

[Inleiding](#page-0-0) [Voorwaarden](#page-0-1) [Vereisten](#page-0-2) [Gebruikte componenten](#page-0-3) **[Conventies](#page-0-4)** [Achtergrondinformatie](#page-0-5) [Stel het virtuele Circuit-bereik in](#page-1-0) [Configureren](#page-2-0) [Netwerkdiagram](#page-2-1) **[Configuraties](#page-2-2)** [Verifiëren](#page-2-3) [Problemen oplossen](#page-3-0) [Gerelateerde informatie](#page-3-1)

### <span id="page-0-0"></span>**Inleiding**

Dit document biedt een voorbeeldconfiguratie voor X.25 Permanent Virtual Circuits (PVC's).

### <span id="page-0-1"></span>Voorwaarden

### <span id="page-0-2"></span>Vereisten

Er zijn geen specifieke vereisten van toepassing op dit document.

#### <span id="page-0-3"></span>Gebruikte componenten

Dit document is niet beperkt tot specifieke software- en hardware-versies.

De informatie in dit document is gebaseerd op de apparaten in een specifieke laboratoriumomgeving. Alle apparaten die in dit document worden beschreven, hadden een opgeschoonde (standaard)configuratie. Als uw netwerk live is, moet u de potentiële impact van elke opdracht begrijpen.

#### <span id="page-0-4"></span>**Conventies**

Raadpleeg voor meer informatie over documentconventies de [technische Tips](//www.cisco.com/en/US/tech/tk801/tk36/technologies_tech_note09186a0080121ac5.shtml) va[n](//www.cisco.com/en/US/tech/tk801/tk36/technologies_tech_note09186a0080121ac5.shtml) [Cisco.](//www.cisco.com/en/US/tech/tk801/tk36/technologies_tech_note09186a0080121ac5.shtml)

# <span id="page-0-5"></span>Achtergrondinformatie

PVC's zijn het X.25-equivalent van huurlijnen; ze zijn nooit losgekoppeld . U hoeft geen adreskaart te configureren voordat u een PVC definieert; een insluitingsPVC definieert impliciet een kaart. Eén voorbeeld van een PVC is een netwerkbeheerserververbinding voor een extern knooppunt, zoals een ISDN-switch.

### <span id="page-1-0"></span>Stel het virtuele Circuit-bereik in

Het X.25-protocol onderhoudt meerdere verbindingen via één fysieke link tussen dataeindapparatuur (DTE) en data-communicatie-apparatuur (DCE). Deze verbindingen worden virtuele circuits of logische kanalen genoemd. X.25 kan maximaal 4095 virtuele circuits onderhouden die genummerd zijn van 1 tot en met 4095. Een individueel virtueel circuit wordt geïdentificeerd door de logische kanaalidentificatie (LCI) of het virtuele circuitnummer (VCN) te geven. Veel documenten gebruiken de termen virtueel circuit- en logische kanalen, en virtueel circuitnummer, logisch kanaalnummer en logisch kanaalsignaal. Elk van deze termen verwijst naar het virtuele circuit.

Een belangrijk deel van de X.25-handeling is het bereik van virtuele circuitnummers. Virtuele stroomnummers worden in vier bereiken verdeeld (hier in numerieke volgorde vermeld):

- 1. PVC's
- 2. Alleen inkomende circuits
- 3. Tweerichtingscircuits
- 4. Uitgaande circuits

Het inkomende-slechts, tweevoudige en uitgaande-enige bereik definiëren de virtuele circuitnummers waarover een geschakeld virtueel circuit (SVC) kan worden bereikt door een X.25 oproep te plaatsen, net zoals een telefoonnetwerk een geschakeld spraakcircuit maakt wanneer een oproep wordt geplaatst.

Hier zijn de regels over DCE en DTE apparaten die oproepen initiëren:

- Alleen het DCE apparaat kan een vraag in het inkomende bereik initiëren.
- Alleen het DTE-apparaat kan een aanroep in het alleen-uitgaande bereik starten.
- Zowel het DCE apparaat als het DTE apparaat kunnen een vraag in het tweevoudige bereik initiëren.

Opmerking: De ITU-T-aanbeveling definieert "inkomend" en "uitgaand" in relatie tot de DTE/DCEinterfacerol; De documentatie van Cisco gebruikt de meer intuïtieve betekenis. Tenzij het ITU-T gevoel expliciet wordt verwezen, is een vraag die van de interface wordt ontvangen een inkomende vraag, en een vraag die naar de interface wordt verstuurd een uitgaande vraag.

Er is geen verschil in de werking van de SVC's behalve de beperkingen waarop een apparaat een oproep kan initiëren. Deze marges kunnen worden gebruikt om te voorkomen dat één kant de virtuele circuits monopoliseert, die nuttig kunnen zijn voor X.25-interfaces met een klein aantal SVC's beschikbaar.

Zes X.25-parameters definiëren de bovenste en onderste limiet van elk van de drie SVC-bereiken. Een PVC moet een nummer krijgen dat kleiner is dan de getallen die zijn toegewezen aan de SVC-bereiken. Een SVC-bereik mag geen ander bereik overlappen.

N.B.: Omdat het X.25-protocol vereist dat DTE en DCE identieke virtuele stroombereiken hebben, worden de wijzigingen in de beperkingen van het virtuele circuit bewaard totdat het X.25-protocol de pakketservice herstart.

### <span id="page-2-0"></span>**Configureren**

Deze sectie bevat informatie over het configureren van de functies die in dit document worden beschreven.

N.B.: Als u aanvullende informatie wilt vinden over de opdrachten in dit document, gebruikt u het [Opdrachtplanningprogramma](//tools.cisco.com/Support/CLILookup/cltSearchAction.do) (allee[n](//tools.cisco.com/RPF/register/register.do) [geregistreerd](//tools.cisco.com/RPF/register/register.do) klanten).

#### <span id="page-2-1"></span>**Netwerkdiagram**

Het netwerk in dit document is als volgt opgebouwd:

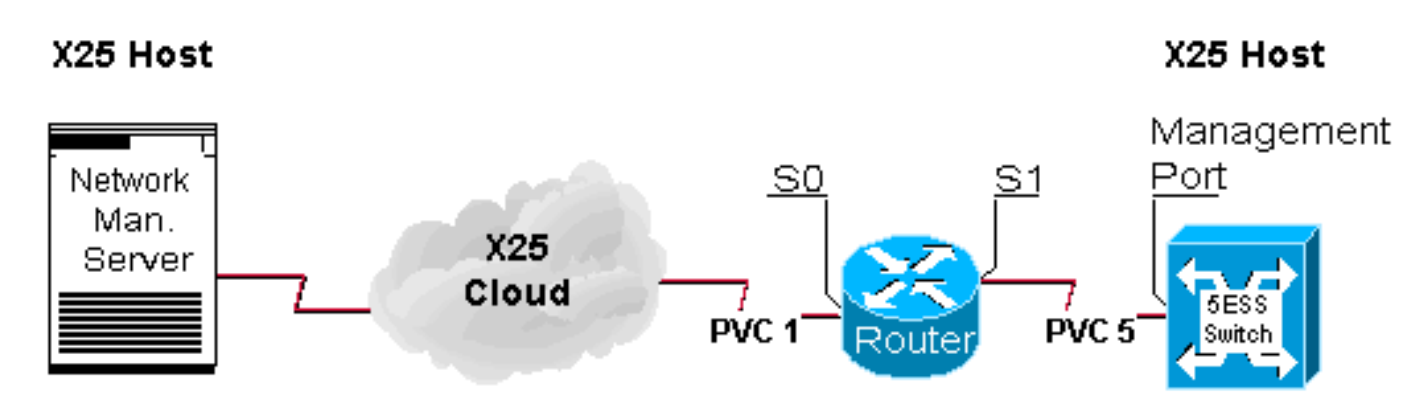

### <span id="page-2-2"></span>**Configuraties**

Dit document gebruikt deze configuratie:

#### • router

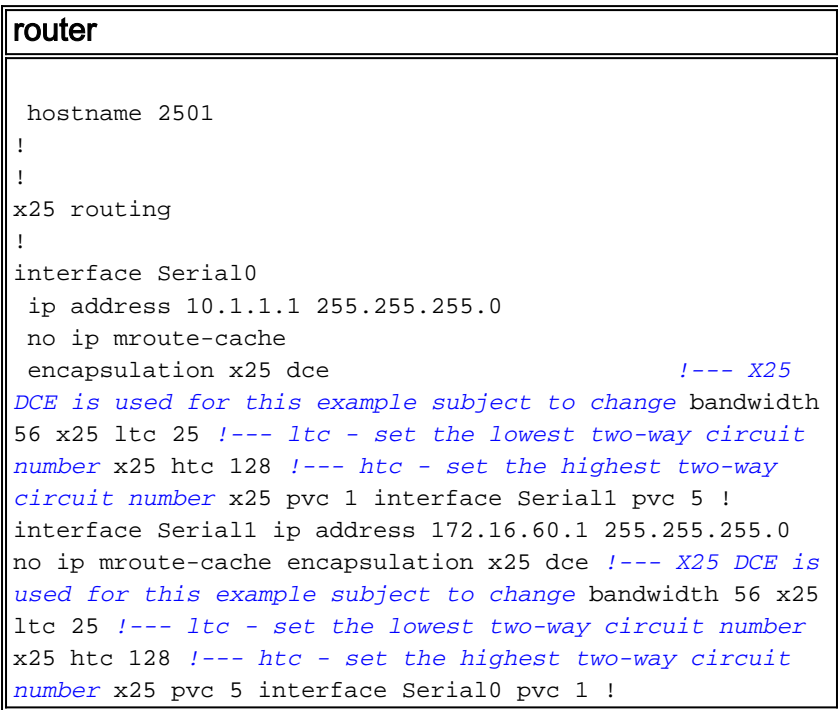

## <span id="page-2-3"></span>Verifiëren

Deze sectie verschaft informatie die u kunt gebruiken om te bevestigen dat uw configuratie correct werkt.

Bepaalde opdrachten met show worden ondersteund door de tool [Output Interpreter \(alleen voor](https://www.cisco.com/cgi-bin/Support/OutputInterpreter/home.pl) [geregistreerde klanten\). Hiermee kunt u een analyse van de output van opdrachten met](//tools.cisco.com/RPF/register/register.do) show genereren.

• toon x25 vc-toont informatie over actieve SVCs en PVCs in bevoorrechte EXEC modus.

2501#**show x25 vc** PVC 1, State D1, Interface Serial0 Started 002308, last input never, output never PVC <--> Serial1 PVC 5, connected, D-bit allowed Window size input 2, output 2 Packet size input 128, output 128 PS 0 PR 0 ACK 0 Remote PR 0 RCNT 0 RNR FALSE Retransmits 0 Timer (secs) 0 Reassembly (bytes) 0 Held Fragments/Packets 0/0 Bytes 0/0 Packets 0/0 Resets 3/3 RNRs 0/0 REJs 0/0 INTs 0/0 PVC 5, State D2, Interface Serial1 Started 000118, last input never, output never PVC <--> Serial0 PVC 1, connected, D-bit allowed Window size input 2, output 2 Packet size input 128, output 128 PS 0 PR 0 ACK 0 Remote PR 0 RCNT 0 RNR FALSE Retransmits 1 Timer (secs) 101 Reassembly (bytes) 0 Held Fragments/Packets 0/0 Bytes 0/0 Packets 0/0 Resets 1/0 RNRs 0/0 REJs 0/0 INTs 0/0 2501#

### <span id="page-3-0"></span>Problemen oplossen

Deze sectie bevat informatie waarmee u problemen met de configuratie kunt oplossen. Deze debugs worden afgeleid wanneer een nieuw apparaat voor het eerst een PVC vastlegt.

Het PVC dat door de router gaat, verstuurt automatisch een nieuw begin wanneer zowel de host als het knooppunt eerst online komt. Dit is het opnieuw opstarten van de host die werd verstuurd toen deze met succes in beeld kwam.

Jan 28 113935 Serial0 X25 O R2 RESTART (5) 8 lci 0 cause 0 diag 0 Jan 28 113935 Serial0 X25 I R2 RESTART (5) 8 lci 0 cause 7 diag 0 Jan 28 113935 Serial0 X25 O D2 RESET REQUEST (5) 8 lci 1 cause 0 diag 0 Jan 28 113935 Serial0 X25 I D2 RESET REQUEST (5) 8 lci 1 cause 15 diag 0 %LINK-3-UPDOWN Interface Serial0, changed state to up %LINEPROTO-5-UPDOWN Line protocol on Interface Serial0, changed state to up 2501#

### <span id="page-3-1"></span>Gerelateerde informatie

• [X.25-achtergrond](//www.cisco.com/en/US/tech/tk713/tk730/tsd_technology_support_protocol_home.html?referring_site=bodynav)

2501#

- **[Grondbeginselen van internetworking](//www.cisco.com/en/US/docs/internetworking/design/guide/nd2002.html?referring_site=bodynav)**
- <u>[X.25-protocollen](//www.cisco.com/univercd/cc/td/doc/product/wanbu/access/aprod/fpmpcm/fpcmch06.htm?referring_site=bodynav)</u>
- [Technische ondersteuning Cisco-systemen](//www.cisco.com/cisco/web/support/index.html?referring_site=bodynav)